# 音声付教科書の新機能

小学国語は 2020 年度版、中学国語は 2021 年度版から、以下の新機能が使えるようになります。

### 1.「まる区切り」と「まるてん区切り」の切り替え

一度に再生される音声の単位を切り替えられるようになります。以前は、小学

1~2年生用は「まるてん区切り」、3年生以上用は「まる区切り」となってい

ました。新しい教科書では、電源を入れた直後の設定は「まるてん」区切りですが、マークをタッ チすると「まる」区切りに切り替えられます。

※「まる」区切りの場合、文の最初の「てん」までの部分をタッチすると文の最後まで音声が再生 されます。文の途中をタッチしても反応しません。

2.連続再生 (2020 年度以前のペンをお持ちの方はバージョンアップが必要です)

音声ペンで文字を一度タッチするだけで、連続して音声が再生できるように なります。音声ペン本体の側面に付いている「一時停止/再開ボタン」を押して 一時停止機能と一緒に使えば、音声を聞くことに集中することができます。

※ 連続再生は、「まるてん」区切りと「まる」区切りのいずれでも使うことができます。

### 3.挿絵や写真に録音できる

録音シールに録音するのと同じやり方で、教科書中の挿絵や写真に録音でき るようになります。お子様がメモ書きの代わりに音声を録音したり、先生や保護

者の方が写真の説明を録音してあげたりできます。ちょっとした遊びにもお使いいただけます。 ※すでに音声がついている挿絵や写真など、録音できない箇所もあります。

## 音声ペンのバージョンアップ

連続再生機能を利用するためには、音声ペンのバージョンアップが必要になります。バージョン アップは、茨城大学工学部 藤芳研究室までお使いの音声ペンを郵送していただくか、PC (Wind owsのみ対応)を使ってご自身で行う必要があります。

### 1.音声ペンを郵送する場合

継続申請の際に、下記送付先まで音声ペンだけ(付属品は必要ありません)をご郵送ください。

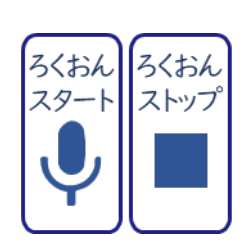

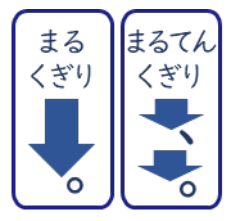

音声ペン送付先: 〒316-8511 茨城県日立市中成沢町 4-12-1

茨城大学工学部情報工学科 藤芳明生

電話 0294-38-5157

なお、誰の音声ペンか分かるように、ご郵送の際はペン本体にテープかシールなどで「使用者名」 および見積書の「受注番号」を記載してください。

通常、申請いただいてから1か月ほどで教科書を発送しています。発送予定日の1週間前までに 音声ペンをお送りいただければ、教科書とバージョンアップしたペンをお送りできます。 ※お持ちの SD カードはお手元に保管し、SD カードの入っていない音声ペンをお送りください。昨 年度の教科書や、すでに録音済の録音シールの音声をご利用いただく際にお使いいただけます。ペ ン返却の際は、新しい SD カードに新年度の教科書に対応した音声データを入れてお送りします。 ※ 申請時以外でバージョンアップをご希望の方は、音声ペン郵送時に返送用のレターパックプラ ス(¥520)にお送り先宛名・ご住所・お電話番号をご記入の上、同封ください。

### 2.ご自身でバージョンアップする場合

ご自身でバージョンアップを行いたい方は、まず次のアドレスで公開している作業方法をお読み 下さい。

http://apricot.cis.ibaraki.ac.jp/textbook/file/version-up.pdf

ご自身でのバージョンアップをご希望の方は、藤芳研究室 佐藤(ayumi.sato.1012@vc.ibaraki.ac.jp) まで「バージョンアップ用ソフト希望」とメールしてください。おり返し、メールにてバージョン アップ用ソフトをお送りいたします。

※ バージョンアップは自己責任でお願いします。

※ 作業に失敗した場合は、藤芳研究室まで郵送して下さい。可能であれば、こちらで修正した上 でバージョンアップさせていただきます。

#### 茨城大学工学部 情報工学科 藤芳研究室